Массивы в C#

#### Массивы в С#

В языке C# каждый индекс массива изменяется в диапазоне от 0 до некоторого конечного значения. Массивы в языке С# являются настоящими динамическими массивами. Как следствие этого, массивы относятся к ссылочным типам, память им отводится динамически в "куче". Массивы могут быть одномерными и многомерными.

**<тип>[] <объявители>;** каждый объявитель может быть именем или именем с инициализацией.

Объявление массива:

▪ с инициализацией

▪ с отложенной инициализацией

Объявление массива с инициализацией:

• Явная инициализация константным массивом

**• Создание массива с помощью операции new** 

Пример явной инициализации:

**double[] x = {5.5, 6.6, 7.7};**

в динамической памяти создаётся константный массив с заданными значениями, с которым и связывается ссылка.

Пример сознания с помощью операции new:

#### **int[] d = new int[5];**

массив создаётся в динамической памяти, его элементы получают начальные нулевые значения, и ссылка связывается с этим массивом.

Объявление с отложенной инициализацией выполняется в 2 этапа: 1. Объявление массива 2. Инициализация массива

Объявление массива Пример: **int[ ] a**; При объявлении с отложенной инициализацией сам массив не формируется, а создаётся только ссылка на массив, имеющая неопределённое значение Null. Поэтому пока массив не будет реально создан и его элементы инициализированы, использовать его в вычислениях нельзя!!!

Инициализация массива:

Пример:

 $a = new int[10];$ 

Выражение, задающее границу изменения индексов, в динамическом случае может содержать переменные. Единственное требование – значения переменных должны быть определены в момент объявления!

Пример: n=Convert.ToInt32(Textbox1.Text);  $a = new int[n];$ 

#### **В**Одномерный массив

#### Элемент 1

Следующий

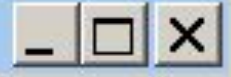

namespace одномерный\_массив

{

```
 public partial class Form1 : Form
- \{int[ a;
      int i;
      public Form1()
\overline{\phantom{a}} InitializeComponent();
        a = new int[10];i = 0;
         textBox1.Focus();
         label1.Text = "Элемент " + Convert.ToString(i + 1);
\overline{\phantom{a}}
```
private void button1 Click(object sender, EventArgs e)

 $\overline{\phantom{a}}$   $\overline{\phantom{a}}$ 

 $\overline{\phantom{a}}$ 

```
 a[i] = Convert.ToInt32(textBox1.Text);
         i++;
        if (i < 10)\{ label1.Text = "Элемент" + Convert.ToString(i + 1);
            textBox1.Focus();
\longrightarrow \longrightarrow else
         { button1.Enabled = false;
            label1.Text = "Конец";
\overline{\phantom{a}} }
textBox1.Text = "";
```
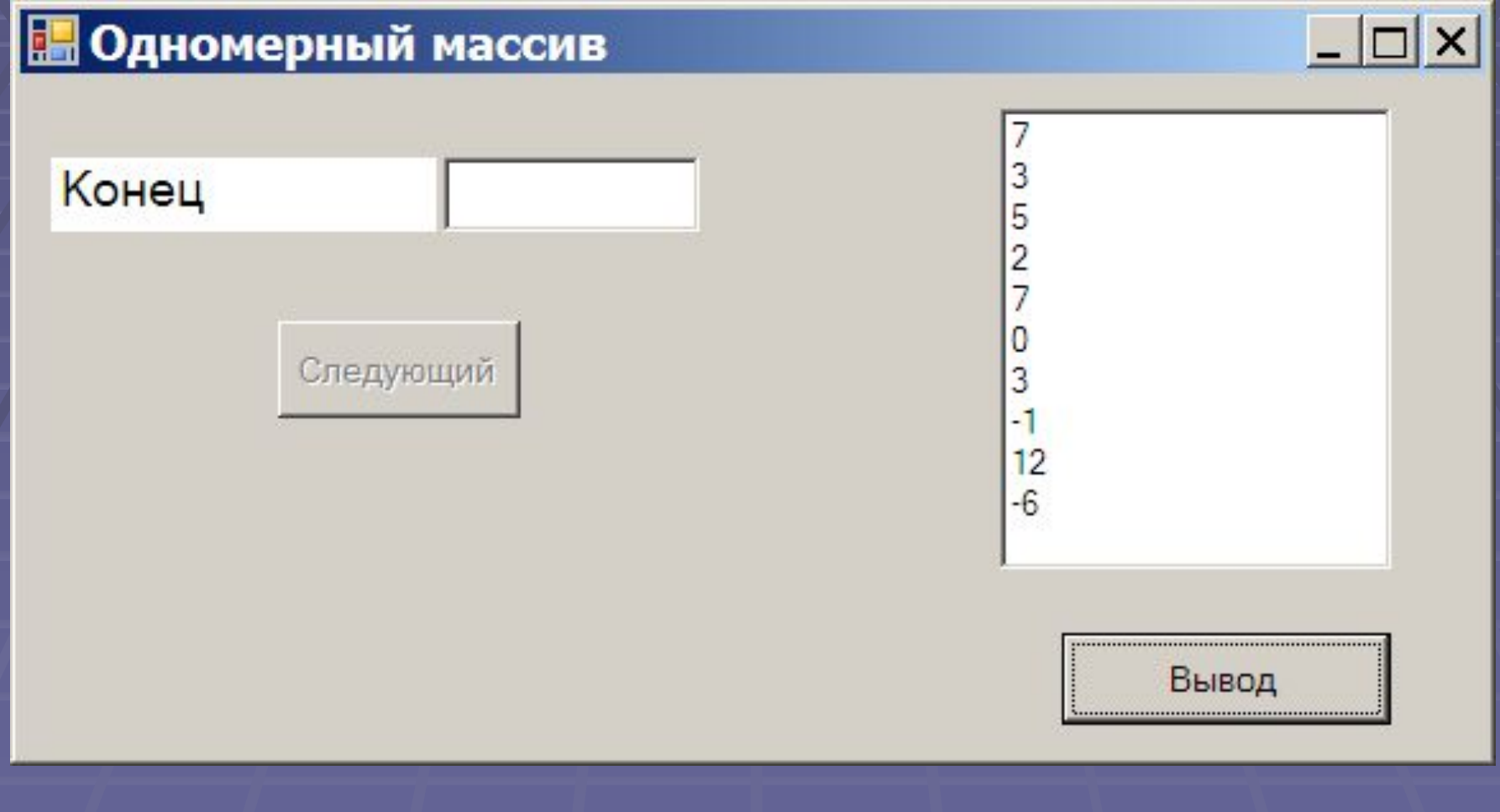

Первый вариант: private void button2\_Click(object sender, EventArgs e) { listBox1.Items.Clear(); for(int k=0; k<10; k++)

}

listBox1.Items.Add(Convert.ToString(a[k]));

Новый оператор цикла: **foreach(тип идентификатор in массив) оператор**

Цикл работает в полном соответствии со своим названием – тело цикла выполняется для каждого элемента в контейнере. Тип идентификатора должен быть согласован с типом элементов, хранящихся в массиве данных. На каждом шаге цикла идентификатор, задающий текущий элемент массива, получает значение очередного элемента в соответствии с порядком, установленным на элементах массива. С этим текущим элементом и выполняется тело цикла - выполняется столько раз, сколько элементов находится в массиве. Цикл заканчивается, когда полностью перебраны все элементы массива.

Второй вариант:

private void button2 Click(object sender, EventArgs e) { listBox1.Items.Clear(); foreach (int item in a) listBox1.Items.Add(Convert.ToString(item));  $\longrightarrow \}$ 

#### Объявление многомерных массивов **<тип>[, ... ,] <объявители>;**

Число запятых, увеличенное на единицу, задаёт размерность массива. Всё, что сказано для одномерных массивов, справедливо и для многомерных.

Пример явной инициализации двумерного массива:

**int[,] matrix = {{1,2},{3,4}};**

Визуальный компонент для ввода/вывода двумерного массива: *DateGridView* из вкладки *Data*

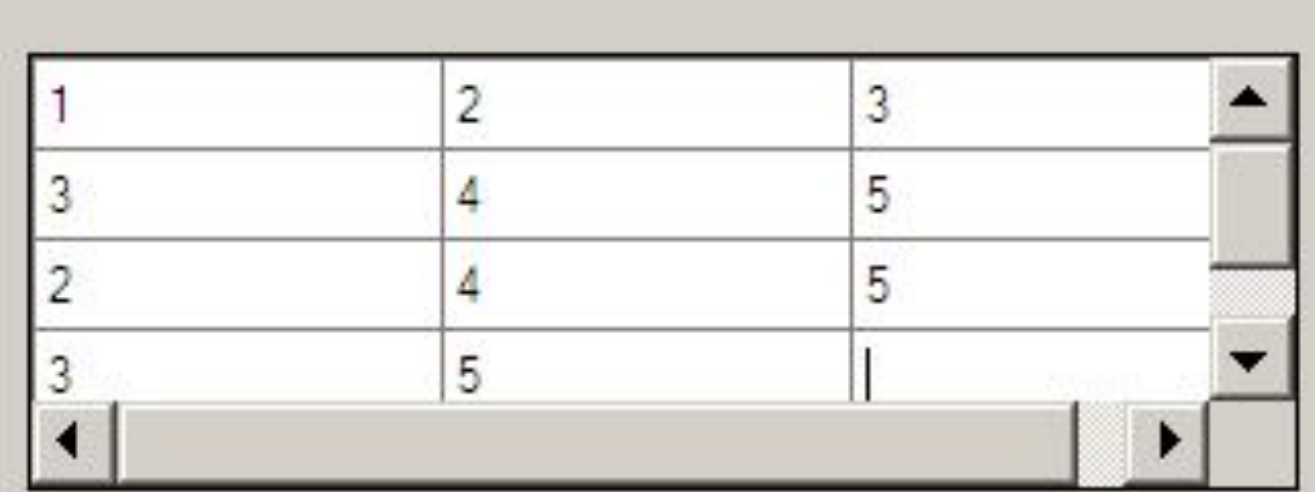

Пример ввода двумерного массива:

#### **В Двумерный массив**

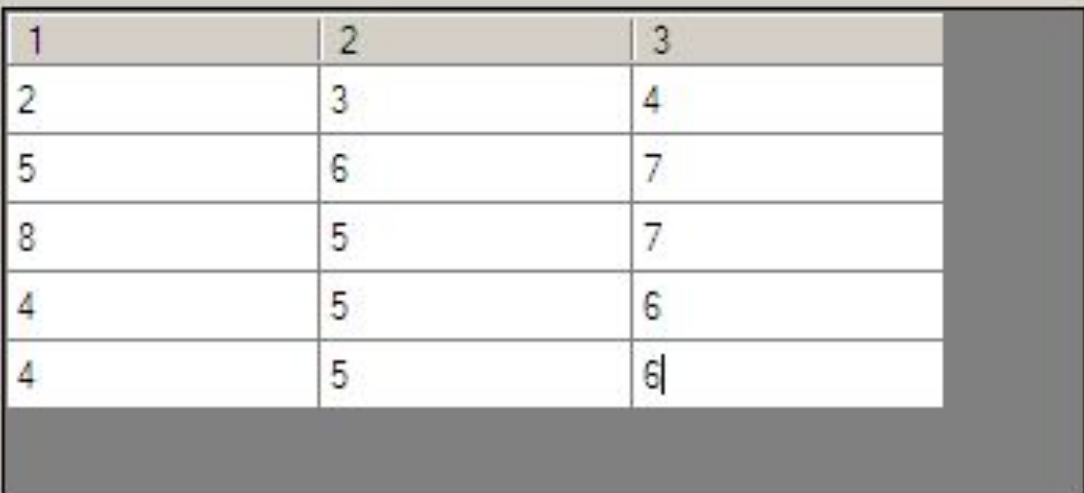

Ввод

Сумма

 $\mathbf{x}$ 

```
namespace Двумерный_массив
   { public partial class Form1 : Form
  { static int n=5, m=3; int[,] matr=new int[n, m];
      public Form1()
\overline{\phantom{a}}
```
 InitializeComponent(); dataGridView1.ColumnCount = m; dataGridView1.RowCount = n; for(int k=0;k<3;k++) dataGridView1.Columns[k].HeaderText = Convert.ToString(k+1);

 $\left\{\left\{\right\}\right\}$ 

private void button1\_Click(object sender, EventArgs e)  $\{$  for(int i=0;i<n;i++) for(int  $j=0$ ; $j\leq m$ ; $j++$ )

matr[i,j]=Convert.ToInt32(dataGridView1.Rows[i].Cells[j].Value );  $\overline{\phantom{a}}$  }

private void button2 Click(object sender, EventArgs e)

 $\overline{\phantom{a}}$  {

}

int sum  $= 0$ ; for (int  $i = 0$ ;  $i < n$ ;  $i++$ ) for (int  $j = 0$ ;  $j < m$ ;  $j++)$  $sum = sum + matrix[i, j];$ MessageBox.Show(Convert.ToString(sum));

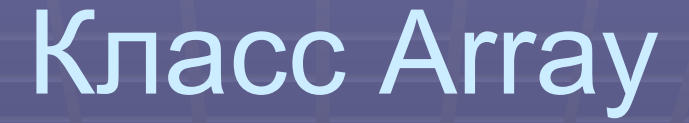

Все классы, являющиеся массивами, имеют много общего, поскольку все они являются потомками класса System.Array из библиотеки FCL . Класс Array имеет довольно большое число собственных методов и свойств.

# Класс Array

#### Методы класса Array:

- 1. Copy позволяет копировать весь массив или его часть в другой массив.
- 2. IndexOf, LastIndexOf определяют индексы первого и последнего вхождения образца в массив, возвращая значение -1, если такового вхождения не обнаружено.
- 3. Reverse выполняет обращение массива, переставляя элементы в обратном порядке.
- 4. Sort осуществляет сортировку массива.
- 5. BinarySearch определяет индекс первого вхождения образца в отсортированный массив, используя алгоритм двоичного поиска.
- 6. Clear обнуление элементов массива в заданном диапазоне

# Класс Array

Примеры использования методов:

- 1. Array.Copy(a, b, 4);
- 2. int k= Array.IndexOf(a,100);
- 3. Array.Reverse(a);
- 4. Array.Sort(a);
- 5. int  $k =$  Array. Binary Search(a, 100);
- 6. Array.Clear(a, 3, 4);